#FamiliasDigitalesEC

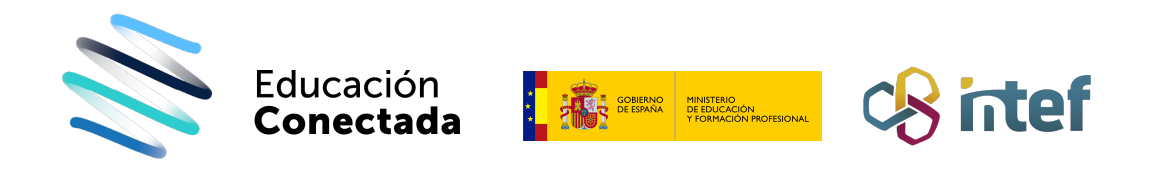

# ¿Qué hacer si las aplicaciones no se descargan?

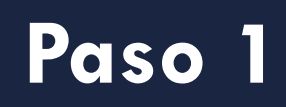

Comprueba si tu teléfono tiene suficiente almacenamiento.

Ve a "Ajustes" y selecciona la opción "Sobre el teléfono". Aquí podrás consultar el estado de almacenamiento de tu teléfono.

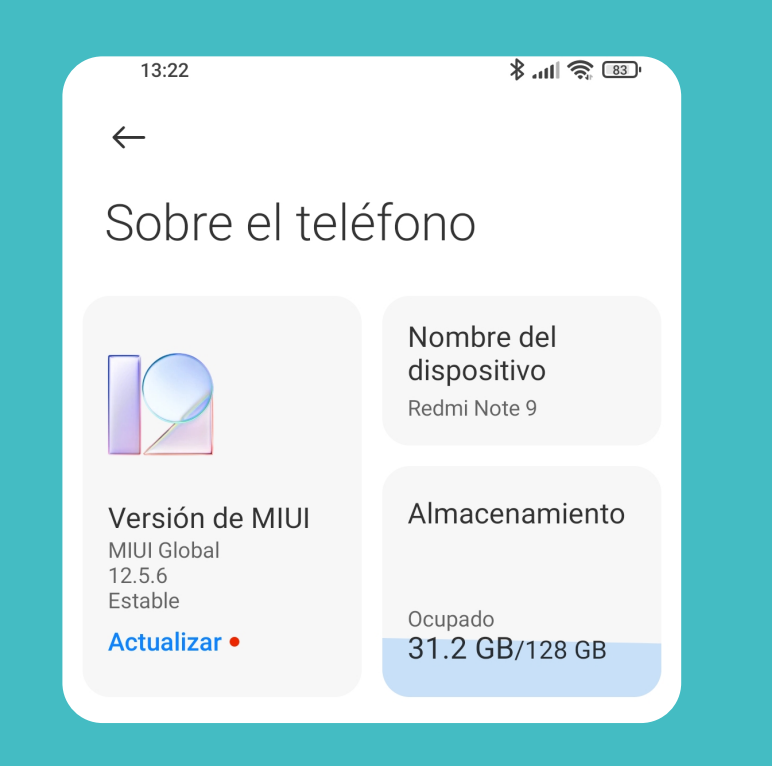

Paso 2

#### **Comprueba que tienes** conexión a Internet.

¿Está correctamente configurada tu cuenta de Google?

Fíjate en el icono de Google Play y asegúrate de que tienes tu cuenta activa.

Paso 3

Para ello basta con que abras Google Chrome o cualquier aplicación que utilice la conexión a Internet.

## Paso 4

### ¿Has probado a apagarlo y volverlo a encender?

Haz un reinicio en tu móvil, sirve para mucho más de lo que crees. Y una vez vuelva a arrancar de nuevo, comprueba si las aplicaciones ya se descargan.

Paso 5

#### Borra los datos de Google Play Store.

En tu móvil, ve a "Ajustes" / "Aplicaciones" y selecciona la opción "Gestionar aplicaciones". Aquí busca la aplicación de Google Play

Store y entra en su configuración. Selecciona la opción "Limpiar datos".

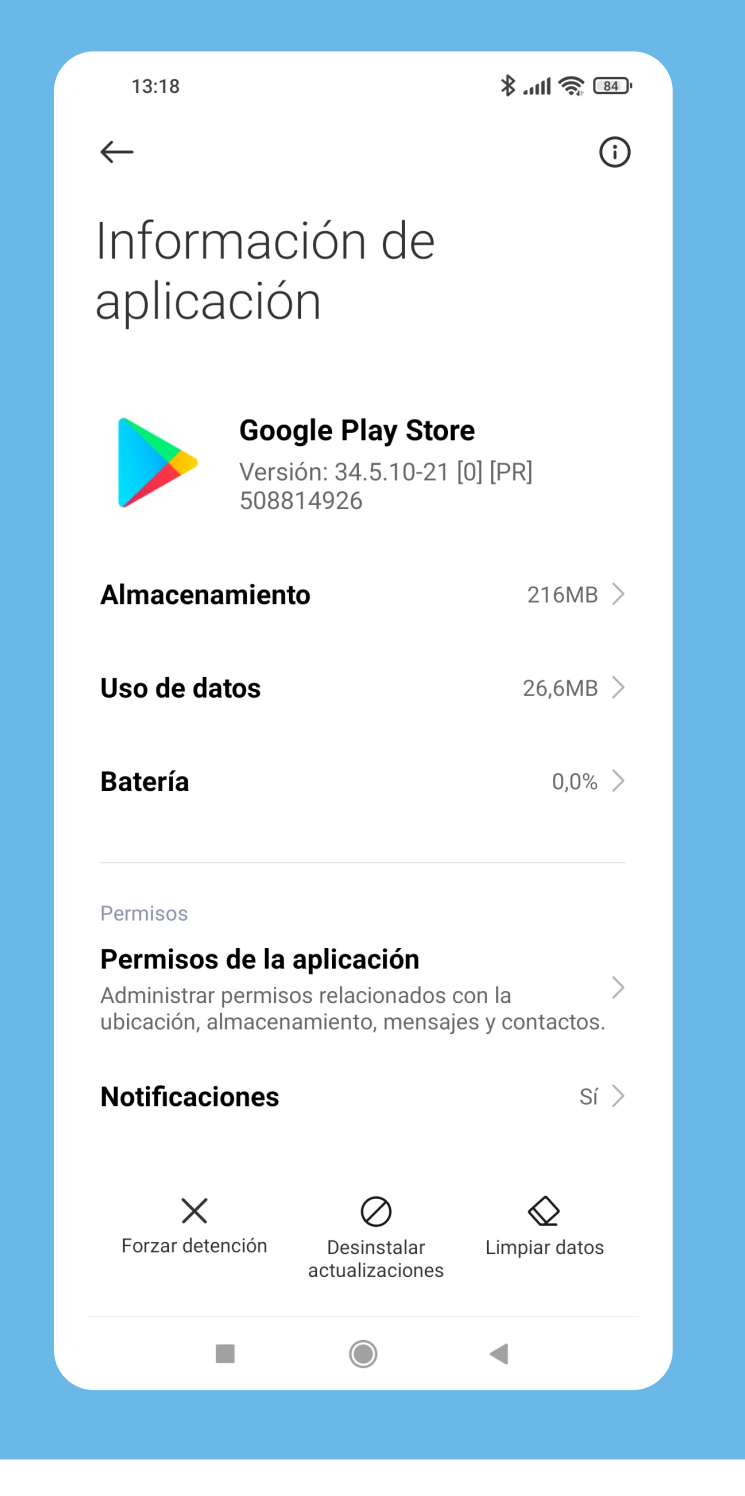

Paso 6

#### Dale a almacenamiento y pulsa borrar datos.

En este momento habrás borrado toda la información de Google Play. No tienes que temer: abre de nuevo la tienda y verás que no tarda nada en cargar todo lo que tenías. Incluso podrás descargar la aplicación que estabas deseando: hay más de un 90% de probabilidades de que tu problema se haya solucionado.